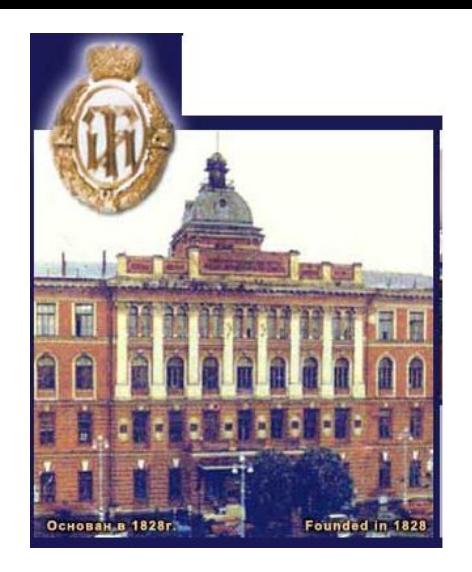

**Государственное образовательное учреждение высшего профессионального образования Санкт-Петербургский государственный технологический институт (технический университет)**

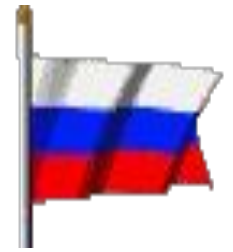

# ДОБРО ПОЖАЛОВАТЬ

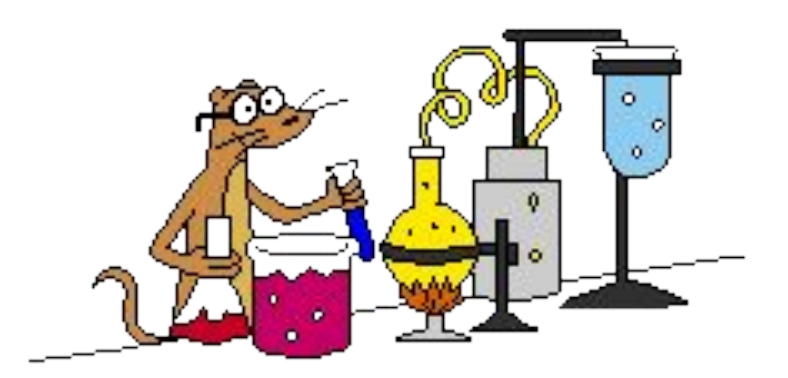

# **Кафедра системного анализа**

## *Оператор цикла For /Next*

 Оператор цикла **For /Next** представляет собой цикл типа арифметической прогрессии.

*Синтаксис:*

**For** V=a1 **To** a2 [**Step** a3] - заголовок цикла [ Операторы] [**Exit For**] - тело цикла [ Операторы] **Next** [V] **- конец цикла** 

- 
- 
- 

**For** - для; **To -** до; **Step -** шаг; **Next** – следующий. V – *параметр (счетчик)* цикла – переменная.

a1,a2,a3 – арифметические выражения:

a1 – начальное значение параметра цикла;

a2 – конечное значение параметра цикла;

a3 – шаг изменения параметра цикла (число, которое прибавляется к параметру цикла).

 В качестве параметра цикла можно использовать как вещественные, так и целые переменные.

Пример.

```
Private Sub Button1 Click()
Dim s As Single, i As Integer
For i = 1 To 10 Step 1
s = s + i^2Next i
TextBox1.Text=CStr(s)
End Sub
```
Порядок выполнения оператора цикла:

- 1.Вычисляются значения арифметических выражений a1,a2,a3.
- 2.Параметру цикла присваивается начальное значение.
- 3.Проверяется условие окончания цикла. Если это условие не выполнено, то переходим к п.4. В противном случае управление передается оператору, следующему за оператором цикла.
- 4.Выполняются операторы, составляющие тело цикла.
- 5.Изменяется значение параметра цикла. К значению параметра добавляется шаг. Затем счет повторяется с п.3.

#### При организации циклов необходимо учитывать следующее:

1.Число повторений оператора цикла определяется по формуле:

$$
N = \begin{cases} \text{int}(\frac{a2-a1}{a3}) + 1, \text{ec}\pi a & \text{a2}-a1\\ 0, \text{b}\text{ octabim} & \text{c} \text{ is odd} \end{cases}
$$

- 2.Войти в область действия цикла можно только через его заголовок.
- 3.В общем случае, при выходе из цикла, параметр цикла не определен. Для альтернативного выхода из цикла используется оператор **Exit For**.
- 4.Переменные, входящие в заголовок цикла, могут изменять свои значения внутри области действия цикла. При этом *изменение в теле цикла начального значения параметра цикла, конечного значения параметра цикла и шага не влияет на количество повторений операторов тела цикла и на изменение параметра цикла*
- 5. Если шаг равен 1, то можно воспользоваться сокращенной формой записи заголовка цикла.  **Fo**r V=a1 **To** a2
- 6. В операторе конца цикла параметр цикла может быть опущен, т.е. допустима запись:  **Next**
- 7. Тело цикла может содержать внутри себя другие циклы. Такая конструкция называется *вложенными циклами.*

## **Базовые программы обработки одномерного массива**

#### 1) **Ввод одномерного массива**

Пусть имеется одномерный массив из n элементов

 $X_1, X_2, \ldots, X_n$ .

Опишем и введем этот массив:

*a) Ввод при помощи текстового окна*:

```
Dim x() As Single
Private Sub Button1_Click()
Dim n As Integer, i As Integer
n = CSng(InputBox("Введите n"))
ReDim x(0 To n-1)
For i = 0 To n-1
x(i) = CSng(TextBox1.Text)
Next i
End Sub
```
*b) Ввод при помощи функции InputBox*:

```
Dim x() As Single
Private Sub Button1 Click()
Dim n As Integer, i As Integer
n = CSng(InputBox("Введите n"))
ReDim x(0 To n-1)
For i = 0 To n-1
x(i) = CSng(InputBox("x(" & CStr(i) & ")", "массив
аргументов"))
Next i
End Sub
```
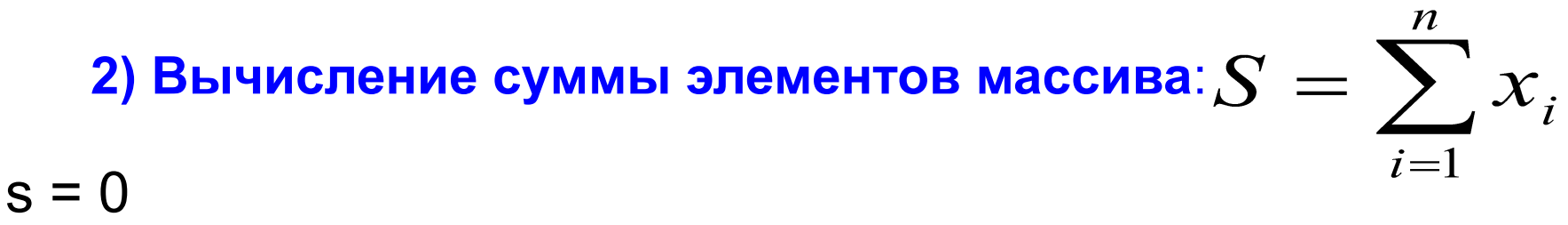

```
For i = 0 To n-1
s = s + x(i)Next i
```
#### **3) Нахождение наибольшего элемента массива и порядкового номера этого элемента:**

```
Max = x(0)For i = 0 To n-1
If x(i) > Max Then Max = x(i): nm = i
Next i
```
#### **4) Вывод последовательности элементов одномерного массива**

*a) Вывод при помощи текстового окна:*

```
Dim x() As Single
Private Sub Button1_Click()
n = CSng(InputBox("Введите n"))
ReDim x(0 To n-1)
For i = 0 To n-1
TextBox1.text= TextBox1.text +CStr(x(i))+vbCrLf
Next i
End Sub
```
*b) Вывод при помощи функции MsgBox:*

```
Dim x() As Single
Private Sub Button1 Click()
n = CSng(InputBox("Введите n"))
ReDim x(0 To n-1)
For i = 0 To n-1
x(i) = MsgBox(CStr(x(i)),, "x(" & CStr(i) & ")"Next i
End Sub
```
#### **Вложенные циклы**

 В VB нет ограничений на операторы, составляющие тело цикла. Среди этих операторов, в свою очередь, могут быть *операторы цикла.*

 Когда цикл содержит другой цикл, то говорят, что имеют место *вложенные циклы:*

```
For i = 0 To n-1
 For j = 0 To m-1
 s = s + a(i, j) Next j
```
Next I

В нашем примере цикл по **j** вложен в цикл по **i.**

 Если в программе имеются два цикла, то могут быть представлены всего два варианта:

либо эти циклы не пересекаются,

либо они вложенные.

Обозначив цикл «[», можно схематически изобразить упомянутые варианты:

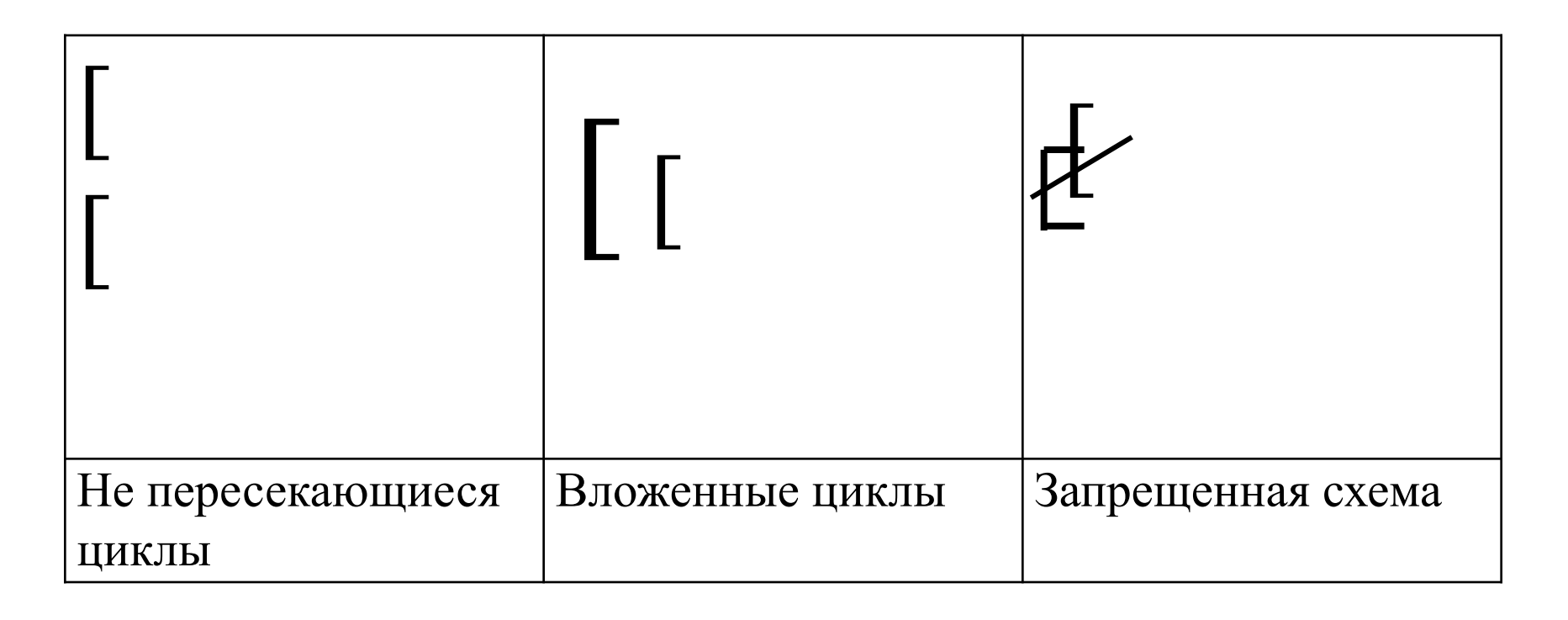

#### **Правила записи вложенных циклов:**

 **1)** При записи вложенных циклов используется правило «матрешки», т.е. сначала закрывается цикл, который открылся последним, затем закрывается цикл, который открылся предпоследним и т.д.

Заголовок первого цикла Заголовок второго цикла Заголовок третьего цикла

……………………………

Конец третьего цикла Конец второго цикла Конец первого цикла

 **2)** Для каждого значения параметра *внешнего* цикла, параметр *внутреннего* цикла изменяется от начального значения до конечного с заданным шагом.

Пример. Что будет напечатано и сколько раз выполнится программа?

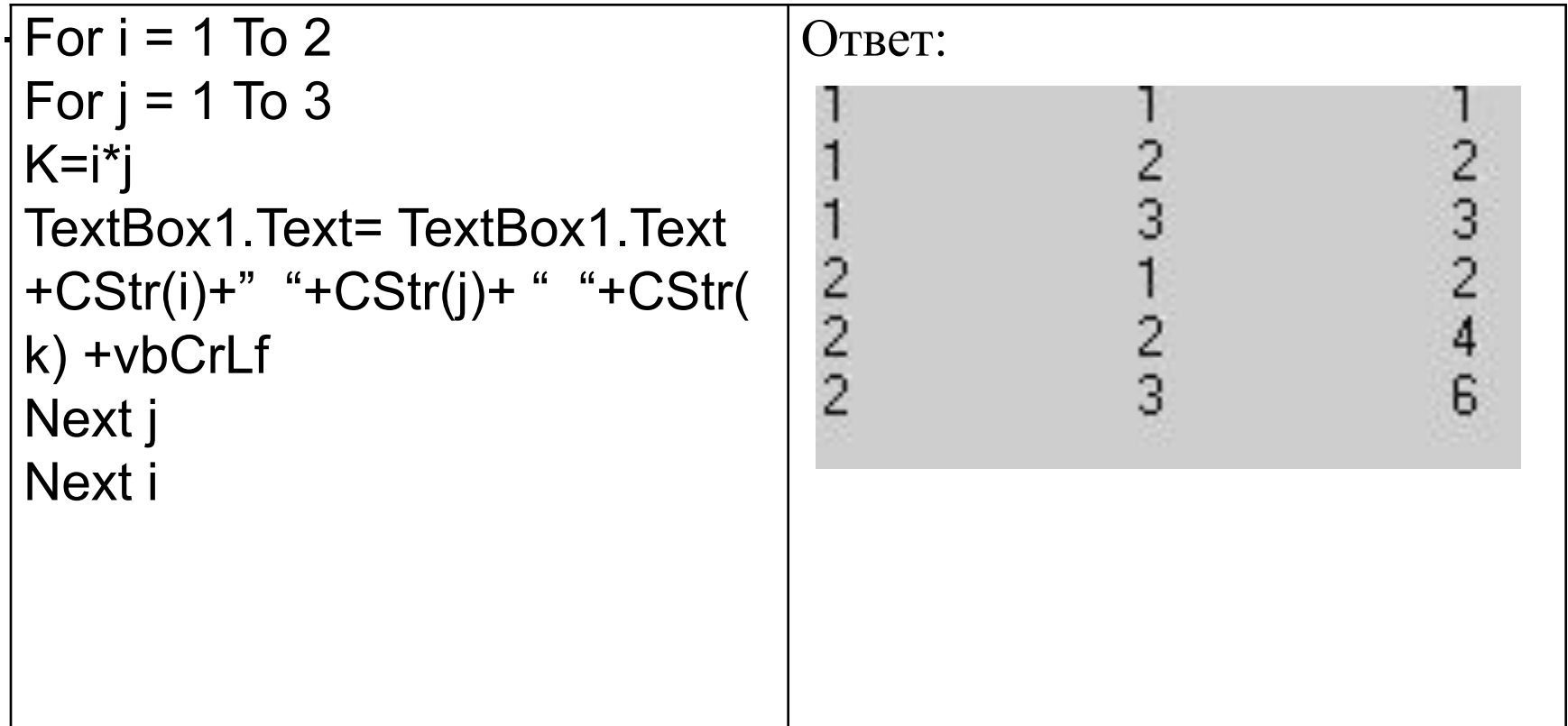

 **3)** В качестве параметра цикла для вложенных циклов *нельзя* использовать одну и ту же переменную, т.к. изменение переменной внешнего цикла нарушится изменениями переменной внутреннего цикла.

 **4)** Если циклы **For /Next** вложены друг в друга, то в качестве последнего оператора можно использовать один оператор **Next** (если циклы заканчиваются одновременно). В этом случае в операторе **Next** через запятую нужно указать параметры всех закрывающихся циклов в том порядке, как эти циклы закрываются.

```
t = 1For i = 0 To n-1
For j = 0 To m-1
 t = t * a(i, j) Next i, j
```